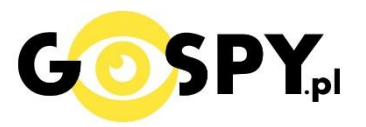

# INSTRUKCJA OBSŁUGI

## **LAMPA LED WI-FI P65 + GŁOŚNIK BT**

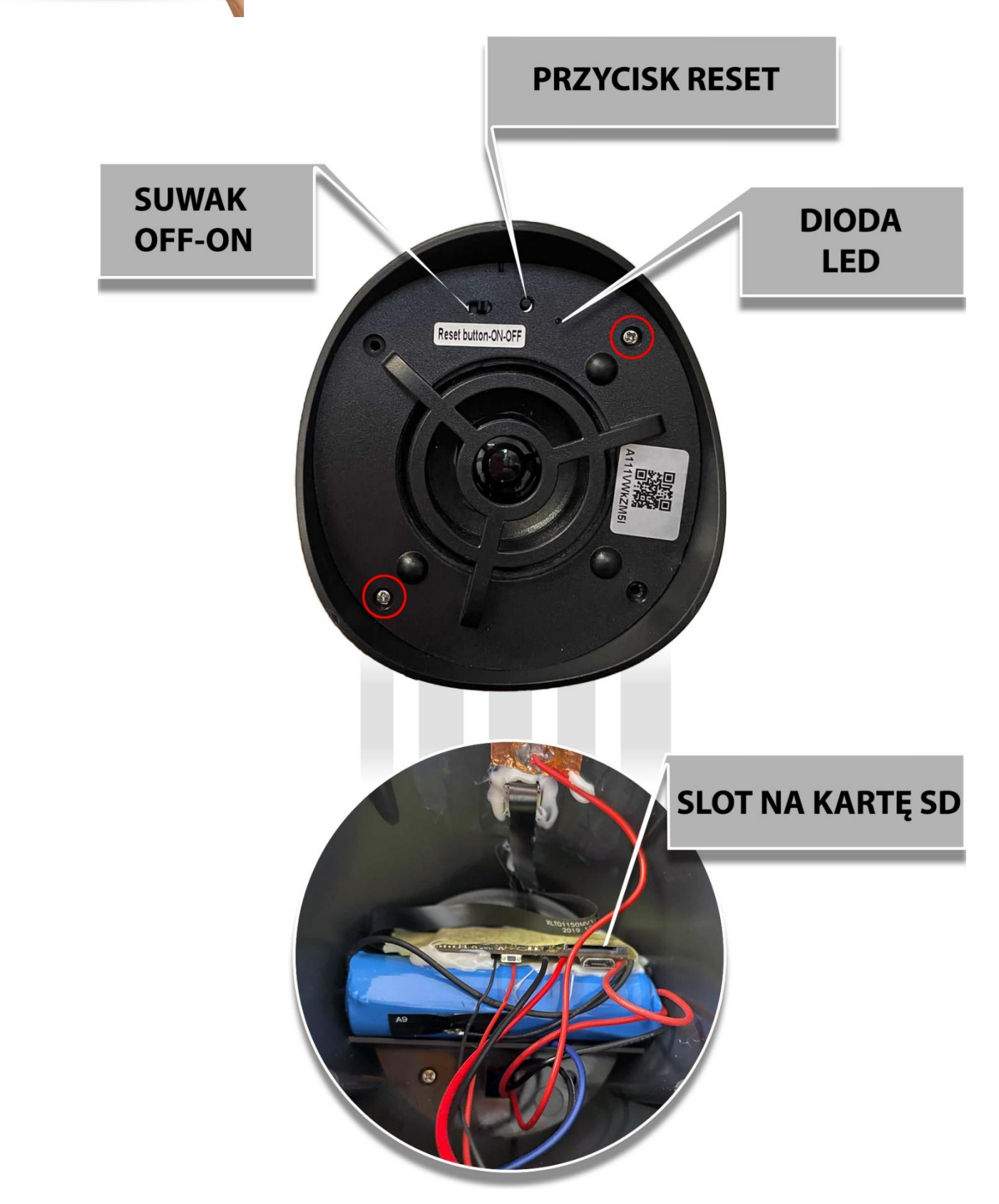

## **I. Przed pierwszym użyciem:**

- **1. Pobierz aplikację HDLiveCAM na telefon.**
- **2. Ładowanie (jeżeli kamera nie jest naładowana)** przed pierwszym użyciem kamery należy ją ładować około 8 godzin. Proces ładowania polega na podłączeniu kamery do zasilania poprzez port USB lub ładowarki sieciowej 5V 1-2A ( nie mocniejszej ).
- **3. Zarejestruj się na aplikacji** należy to zrobić w celu dodania kamery i jej konfiguracji
- **4. Możesz włożyć do kamery kartę micro SD**  urządzenie obsługuje karty pamięci o pojemności od 8GB do 128GB. (Kamera pracuje również bez karty pamięci).

Aby włożyć kartę SD, należy odkręcić śrubki od dołu ( zazwyczaj są 2 ) a następnie delikatnie zdjąć element z głośnikiem (uwaga jest on na przewodach). Następnie do slotu na kartę SD należy włożyć kartę SD. Kamera musi być wyłączona na czas wkładania karty.

## **II. Podłączenie z kamerą:**

1. Zainstaluj aplikację **HDLiveCAM.** Aplikację dla systemu Android oraz iOS pobierzesz za darmo. Aby pobrać aplikację wyszukaj ją w Sklepie Play bądź AppStore.

UWAGA – aplikacja powinna mieć dokładną nazwę **HDLiveCam** oraz ikonę: Dla systemu iOS należy wpisać: **jiaxin he** ( nazwa będzie po chińsku, natomiast aplikacja jest w języku angielskim ) **w sytuacji gdy Appstore nie widzi nazwy aplikacji**

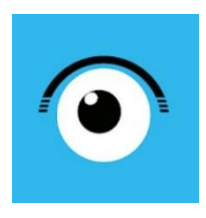

2. Otwórz aplikacje **"HDLiveCam",** zezwól aplikacji na dostęp do plików oraz na nagrywanie dźwięku.

Obejrzyj film pomocniczy w kwestii konfiguracji: [KLIKNIJ BY OBEJRZEĆ](https://www.youtube.com/watch?v=sS4tjUPMGfc&ab_channel=GoSpy)

UWAGA: Jest to podstawowa wersja kamery oraz aplikacji, posiada ona wiele ograniczeń technicznych, zalecamy przed konfiguracją wyłączyć wszystkie aplikację z tła oraz wył i włączyć telefon by posiadał czystą pamięć RAM

**Wymagana sieć do konfiguracji to 2,4 ghz, sprzęty wifi nie łączą się z sieciami 5 ghz.** 

3. Zaloguj **lub Zarejestruj nowe konto** ( jeżeli jesteś nowym użytkownikiem należy zarejestrować konto )

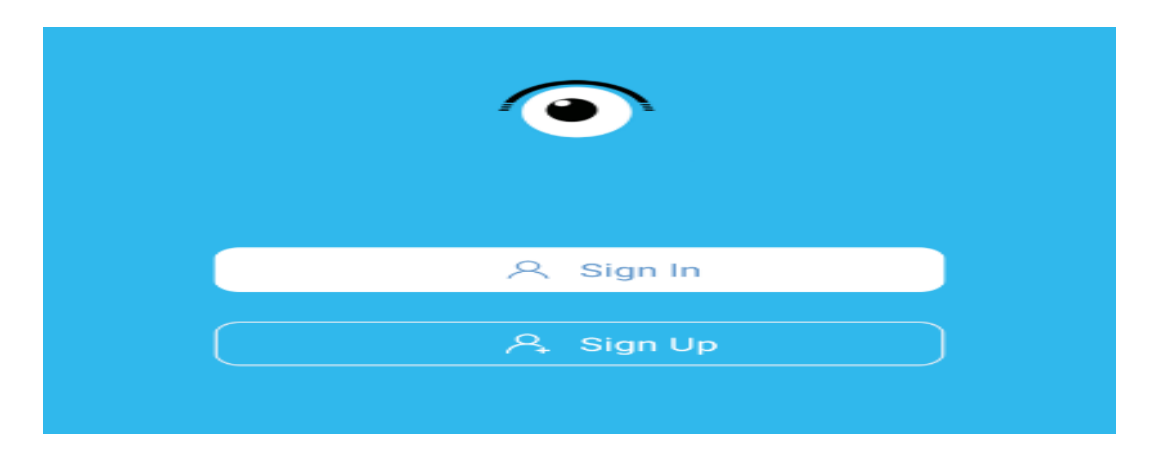

**Nie chcesz podawać swojego prywatnego maila podczas rejestracji ? Nie ma takiej potrzeby załóż szybki mail w ciągu 1 minuty na stronie www.int.pl i zarejestruj aplikację na niego. Szybko i bezpiecznie.**

4. **Włącz kamerę poprzez przesunięcie suwaka ON/OFF w prawą stronę w** kierunku resetu i diody Jeżeli kamera się nie uruchamia należy podpiąć ją do ładowania *( ładowarka nie jest elementem zestawu)* lub po ok. 2 min od uruchamiania przytrzymaj przycisk RESET przez 15 s.

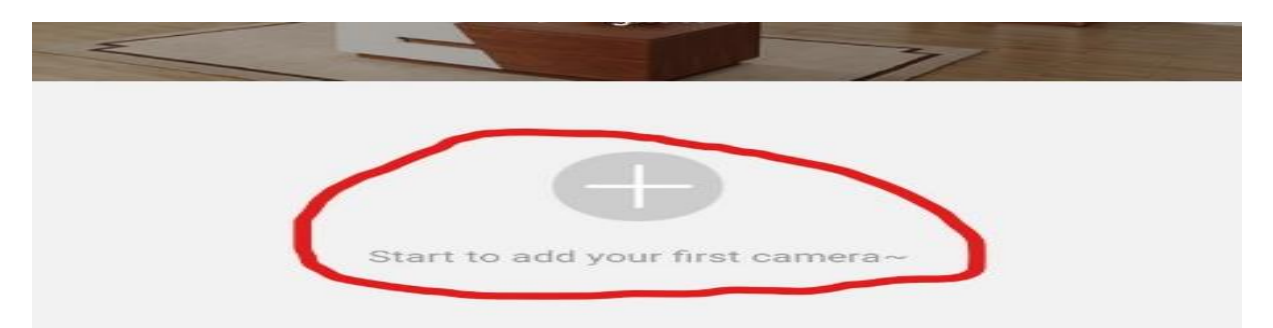

5. W aplikacji **naciśnij PLUS "+"** aby podłączyć kamerę, wybierz **ADD by AP HOTSPOT**

6. Na kamerze naciśnij i przytrzymaj przycisk **"Reset"** przez 15 sekund (dioda w środku urządzenia zacznie migać ). **Po 60 sekundach kamera włączy się.** Naciśnij następnie **NEXT STEP.** Wybierz opcje **SET UP WIFI** aby połączyć się z siecią stworzoną przez kamerę.

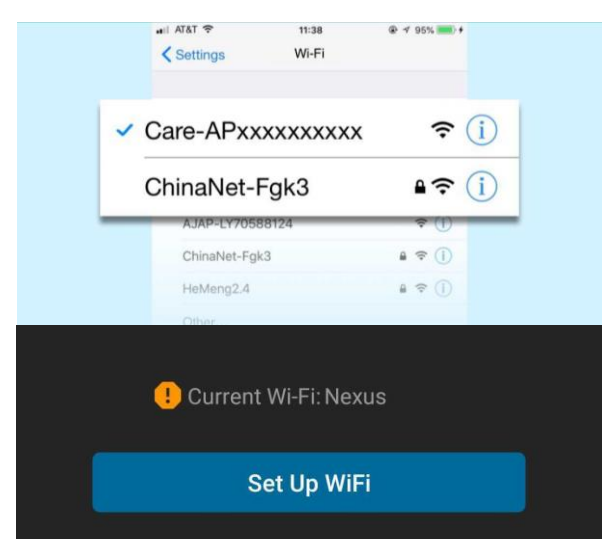

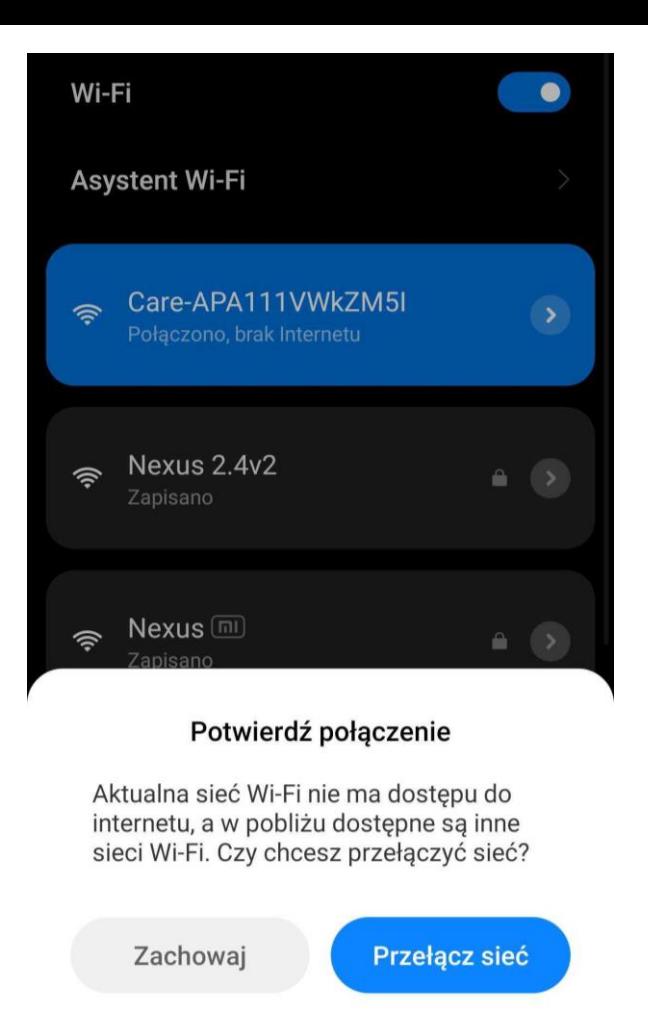

7. Gdy wyskoczy okno ustawień Wi-Fi, **połącz się z siecią CARE – APAXXXXX**, następnie odczekaj chwilę w celu potwierdzenia opcji połączenia " ZACHOWAJ " Gdy już się połączysz wróć do aplikacji, klikając w lewym rogu ekranu strzałkę.

#### **UWAGA : INFORMACJA O BRAKU INTERNETU JEST PRAWIDŁOWA**

*UWAGA: W razie niepoprawnie działającej kamery należy zresetować ją do ustawień domyślnych poprzez przytrzymanie przycisku reset ok. 15 sek. Również w razie chęci resetu kamery aby odłączyć ją od domowej sieci wifi należy wykonać tą operacje.*

\_\_\_\_\_\_\_\_\_\_\_\_\_\_\_\_\_\_\_\_\_\_\_\_\_\_\_\_\_\_\_\_\_\_\_\_\_\_\_\_\_\_\_\_\_\_\_\_\_\_\_\_\_\_\_\_\_\_\_\_\_\_\_\_\_\_\_\_\_\_\_\_\_\_\_\_\_\_\_\_\_\_

## **III. PODŁĄCZENIE KAMERY Z SIECIĄ DOMOWA – PODGLĄD ZDALNY:**

1. W aplikacji wybierz "SET UP CAMERA WI-FI"

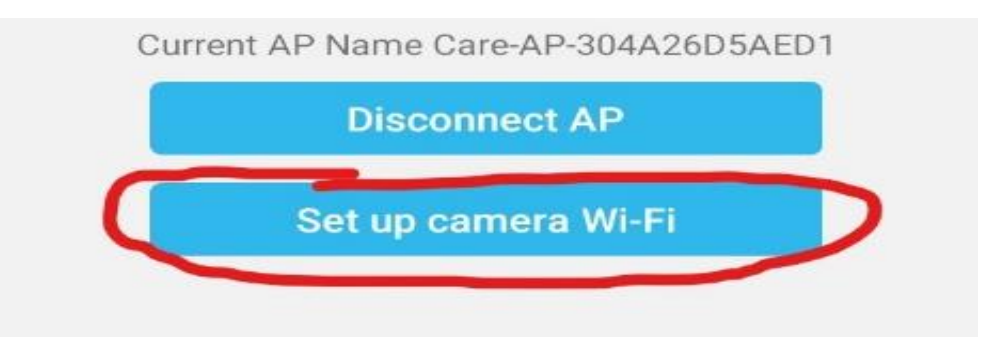

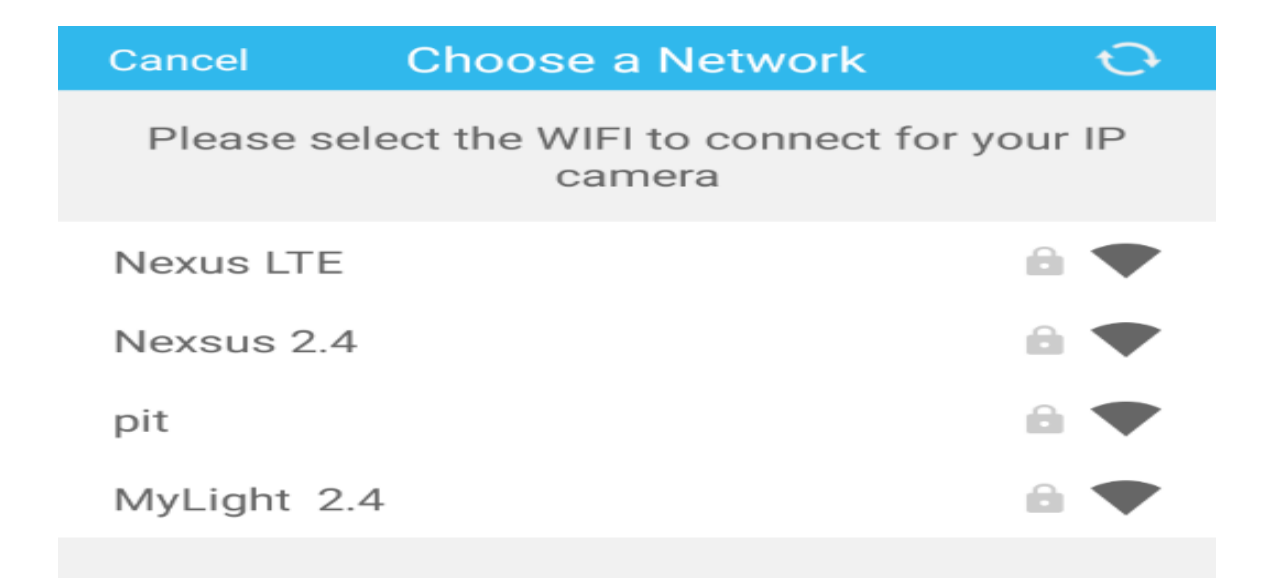

2. Następnie wybierz własną sieć domową do której chcesz podłączyć kamerę. Gdy wybierzesz sieć **wprowadź swoje hasło od sieci Wi-Fi.**

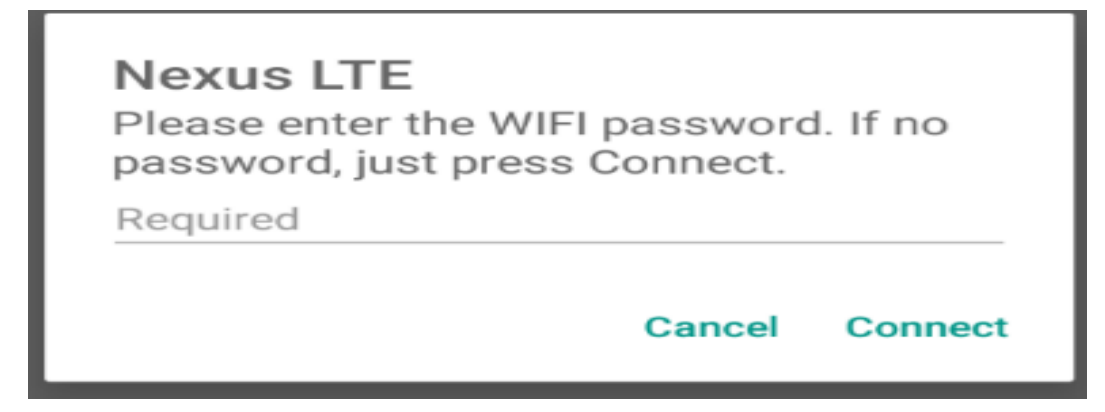

Gdy hasło zostanie prawidłowo wpisane należy kliknąć na "**CONNECT"**

3. Następnie ukaże się nam **ekran ładowania i łączenia z naszą siecią domową/firmową, musimy odczekać aż dojdzie do końca**

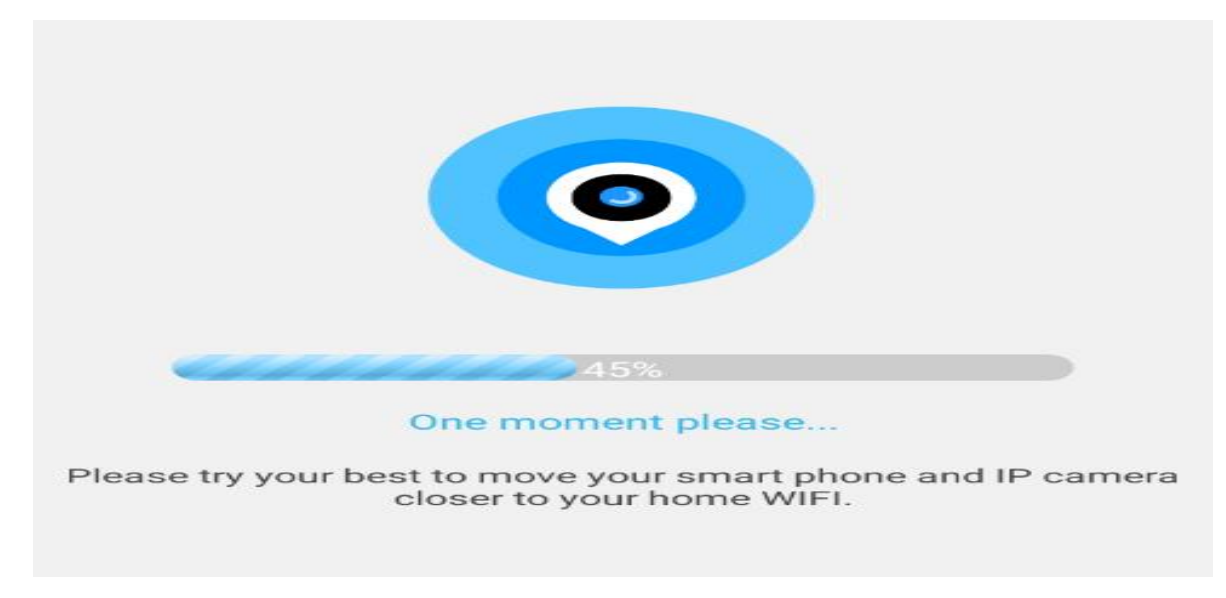

*\* w sytuacji braku połączenia lub błędu, należy dokonać resetu kamery i spróbować ponownie, poprzez sprawdzenie odległości kamery od routera oraz ustawień sieci routera. Wymóg 2,4 GHZ*

4. Gdy kamera się połączy wyskoczy komunikat o stworzeniu nazwy do kamery, nazwa może być dowolna wg. Państwa upodobań. Gdy zostanie wybrana nazwa należy kliknąć "NEXT STEP"

## **Od tego momentu kamera posiada już połączenie zdalne z możliwością podglądu na żywo na danych komórkowych czy innym Wi-FI.**

Kliknij w obraz w aplikacji aby otworzyć podgląd na żywo z aplikacji.

#### **ROWIĄZYWANIE PROBLEMÓW GDY SPZĘT SIĘ NIE POŁACZY:**

- Sprawdź sprzęt jest naładowany lub podłącz go do ładowania i odczekaj kilka minut
- Sprawdź czy na pewno kamera podczas konfiguracji wytwarza sieć WI-FI oraz dane komórkowe zostały wyłączone.
- Upewnij się, że Twoja sieć wifi to sieć 2.4Ghz, kamera nie łączy się z siecią 5 GHZ

W razie pytań lub pomocy prosimy o kontakt z działem technicznym, zawsze staramy się udzielić pomocy. Również zalecamy obejrzeć film, gdyż dużo może pomóc.

## **OPIS ELEMENTÓW PODGLĄDU:**

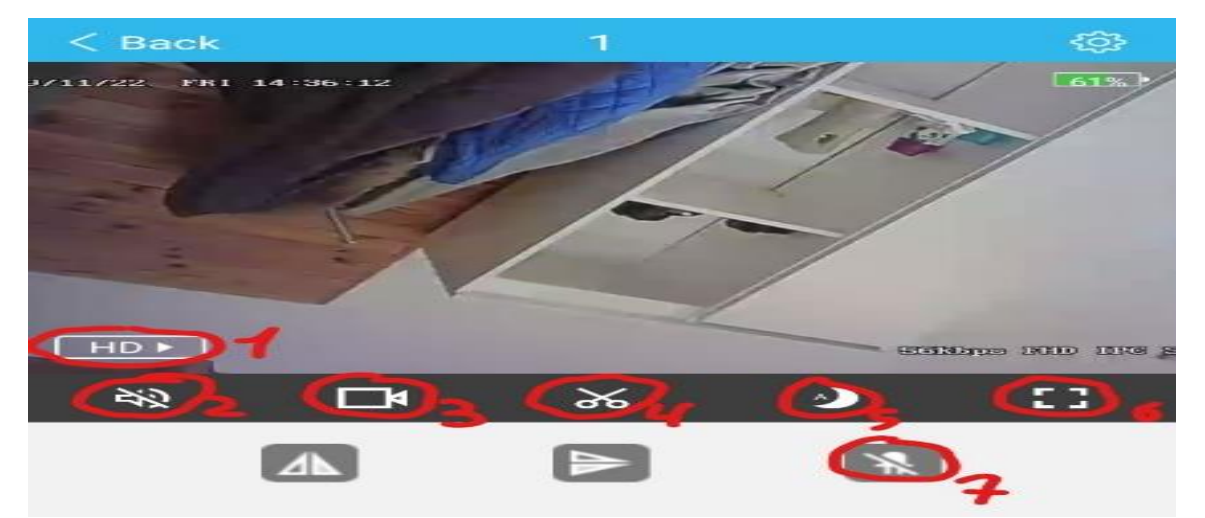

- 1. Jakość obrazu
- 2. Uruchomienie nasłuchu głosu na żywo
- 3. Nagrywanie obrazu na telefon ( w trybie na żywo )
- 4. Wykonanie zdjęcia- zrobić zdjęcie
- 5. Tryb nocny ( kolor czarno-biały)
- 6. Wyświetl na cały ekran
- 7. Wyłącz/Włącz diodę LED na urządzeniu

## **V. DETEKCJA RUCHU ORAZ NAGRYWANIE NA KARTĘ**

- 1. Aby włączyć funkcje detekcje ruchu, wybierz "**Settings"** (ikona koła zębatego)
- 2. Następnie wybierz "Alarm Settings", i włącz "Motion detecion"
- 3. Aby włączyć powiadomienie, wróć do **Settings,** przejdź do Notification i włącz "**Push Notifications"**

Możliwość nagrania na kartę pamięci jest dostępna przez aktywna funkcje "detekcja ruchu", nagrane **pliki na kartę można odczytać jedynie z poziomu aplikacji** gdyż kamera koduje filmy w celu zabezpieczenia go przez osobą nie powołaną.

## **ODTWARZANIE NAGRYNYCH PLIKÓW:**

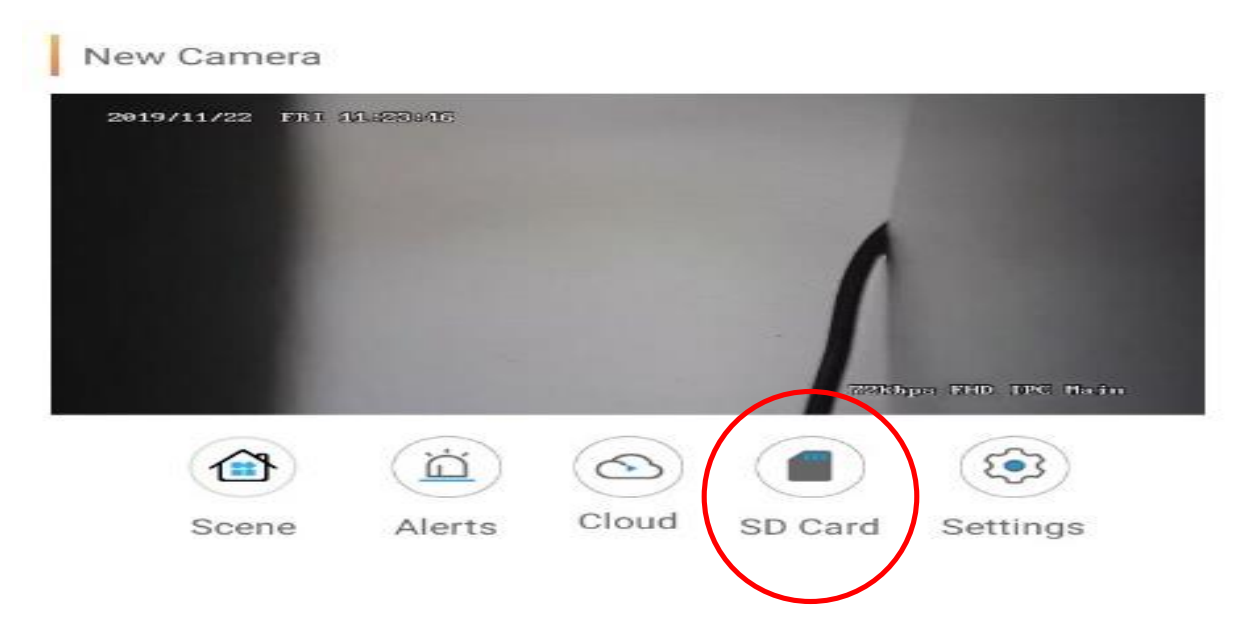

**Należy kliknąć na ikonę SDCARD** ( kartę pamięci w aplikacji ), następnie kliknąć na ikonę w prawym rogu ( 3 kreski ).

Gdy pojawią się **pliki można je odtworzyć zdalnie**, wystarczy **kliknąć na wybrany EVENT** wykrytego ruchu, nagranie samo zacznie się odtwarzać **lub można pobrać je na telefon, klikając na film i przycisk DOWNLOAD**

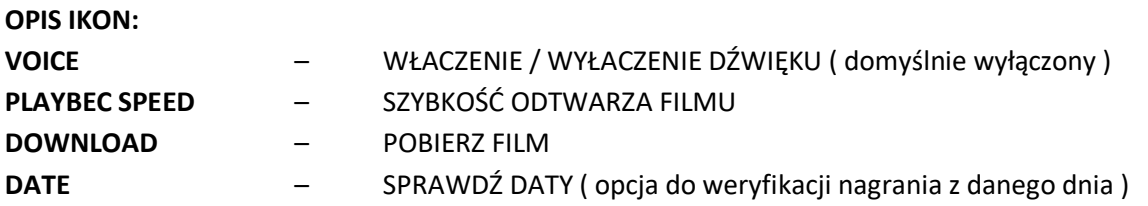

#### **WŁĄCZENIE LAPMPKI LED – ZAPALENIE ŚWIATŁA**

Aby zapalić lampkę **należy przytrzymać palcem element znajdujący się pod obiektywem i obrazkiem słońca**. Aby wyłączyć należy wykonać tą samą czynność. Lampa świeci światłem białym ( zimnym )

#### **POŁĄCZENIE Z GŁOŚNIKIEM BLUETOOTH**

Aby połączyć się z głośnikiem należy go włączyć, suwak znajduje się przy porcie ładowania obok slotu na przewód JACK. Po jego przesunięci dioda na lapie zaświeci się na niebiesko oraz poinformuje o trybie Bluetooth.

#### **W ustawieniach Bluetooth należy połączyć się z siecią : S6**

Aby wyłączyć głośnik należy przesunąć suwak w lewo w kierunku portu JACK i portu ładowania.

## Zalecenia bezpieczeństwa i ostrzeżenia.

- 1. Należy chronić urządzenie przed działaniem promieni słonecznych, wysoką temperatura, wilgocią czy wodą. Wymienione czynniki mogą̨być przyczynązmniejszenia wydajności urządzenia jak również̇ doprowadzić́ do jego uszkodzenia.
- 2. Nie należy zdejmować obudowy urządzenia ani umieszczać w niej przedmiotów.
- 3. Nie należy używać siły ani przedmiotów mogących doprowadzić do uszkodzenia urządzenia.
- 4. Należy używać dedykowanego źródła zasilania. Stosowanie nieodpowiedniego zasilania może być przyczyną uszkodzenia sprzętu.
- 5. Nie należy podejmować prób samodzielnych napraw. W przypadku stwierdzenia usterki należy skontaktować się z autoryzowanym serwisem.
- 6. Urządzenia powinny być instalowanie w miejscach zapewniających ich odpowiednią wentylację.
- 7. Należy unikać kontaktu z substancjami oleistymi, parą wodną czy innymi zabrudzeniami. Jeżeli produkt będzie miał kontakt z wodą należy niezwłocznie odłączyć go z prądu zachowując należytą ostrożność;
- 8. Szczegółowe warunki ograniczonej gwarancji, jak i okresu jej trwania, znajdują się na stronie internetowej dystrybutora.
- 9. Firma Nexus Jarosław Gaładyk zapewnia profesjonalną pomoc techniczną związaną z oferowanymi przez siebie urządzeniami, a także serwis gwarancyjny i pogwarancyjny.
- 10. Wszelkie testy i naprawy powinny być wykonywane przez wykwalifikowanych personel. Producent nie ponosi odpowiedzialności za wszelkie szkody, powstałe przez nieautoryzowane przeróbki lub naprawy a takie działanie grozi utratą gwarancji.
- 11. Urządzenie powinno być przechowywane oraz transportowane w oryginalnym opakowaniu zapewniającym odpowiednią ochronnęprzed wstrząsami mechanicznymi.
- 12. Urządzenie zostało zaprojektowane i wyprodukowane z najwyższą starannością o bezpieczeństwo osób instalujących i użytkujących. Dla zapewnienia bezpieczeństwa pracy, należy stosować się do wszelkich wskazań zawartych w tej instrukcji, jak i instrukcjach obsługi urządzeń towarzyszących (np. komputera PC)

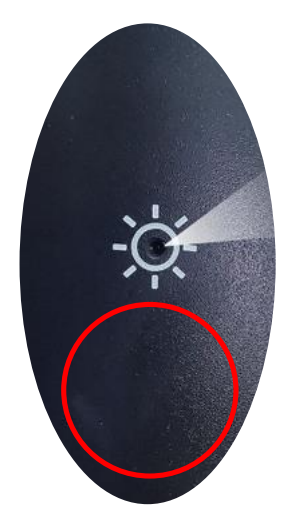

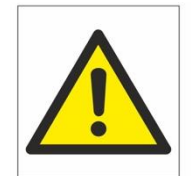

### Deklaracja zgodności UE

**Ten produkt oraz –jeśli ma to zastosowanie –dostarczane z nim akcesoria są oznaczone znakiem "CE", co oznacza spełnianie wymagań obowiązujących zharmonizowanych norm europejskich, wymienionych w dyrektywie elektromagnetycznej.** 

## Informacia dla użytkowników o pozbywaniu się urządzeń elektrycznych i elektronicznych, baterii i akumulatorów (gospodarstwo domowe).

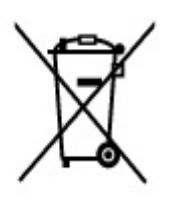

Przedstawiony symbol umieszczony na produktach lub dołącz onej do nich dokumentacji informuje, że niesprawnych urzadzeń elektrycznych lub elektronicznych nie można wyrzucać razem z odpadami gospodarczymi. Prawidłowe postepowanie w razie konieczności pozbycia się urządzeń elektrycznych lub elektronicznych, utylizacji, powtórnego użycia lub odzysku podzespołów polega na przekazaniu urządzenia do wyspecializowanego punktu zbiórki, gdzie będzie przyjęte bezpłatnie. W niektórych krająch produkt można oddać lokalnemu dystrybutorowi podczas zakupu innego urządzenia.

Prawidłowa utylizacja urządzenia umożliwia zachowanie cennych zasobów i uniknięcie negatywnego wpływu na zdrowie i środowisko, które może być zagrożone przez nieodpowiednie postepowanie z odpadami. Szczegółowe informacje o najbliższym punkcie zbiórki można uzyskać u władz lokalnych. Nieprawidłowa utylizacja odpadów zagrożona jest karami przewidzianymi w odpowiednich przepisach lokalnych.

#### Użytkownicy biznesowi w krajach Unii Europejskiej

prawidłowym sposobie postepowania.

W razie konieczności pozbycia się urządzeń elektrycznych lub elektronicznych, prosimy skontaktować się z najbliższym punktem sprzedaży lub z dostawcą, którzy udzielą dodatkowych informacji.

#### Pozbywanie się odpadów w krajach poza Unia Europejska

Taki symbol jest w ażny tylko w Unii Europejskej. W razie potrzeby pozbycia się niniejszego produktu prosimy skontaktować się z lokalnymi władzami lub ze sprzedawcą celem uzyskania informacji o